## **第 101 回関東学生陸上競技対校選手権大会 研究撮影における撮影場所希望申請 検索方法**

第 101 回関東学生陸上競技対校選手権大会の研究撮影において、新型コロナウイルス感染症感染拡大防止の 観点から、事前に撮影希望場所を申請いただくこととなりました。申請方法は、以下の方法で行ってください。

①サイトを開く **≪必ず PC で行ってください≫** 以下の URL から、国立競技場の公式ホームページをお開きください。 国立競技場公式ホームページ:<https://www.jpnsport.go.jp/kokuritu/> (以下、当サイト画面を引用)

②サイトを開くと以下の画面になります。 開いたら、座席案内を選択してください。

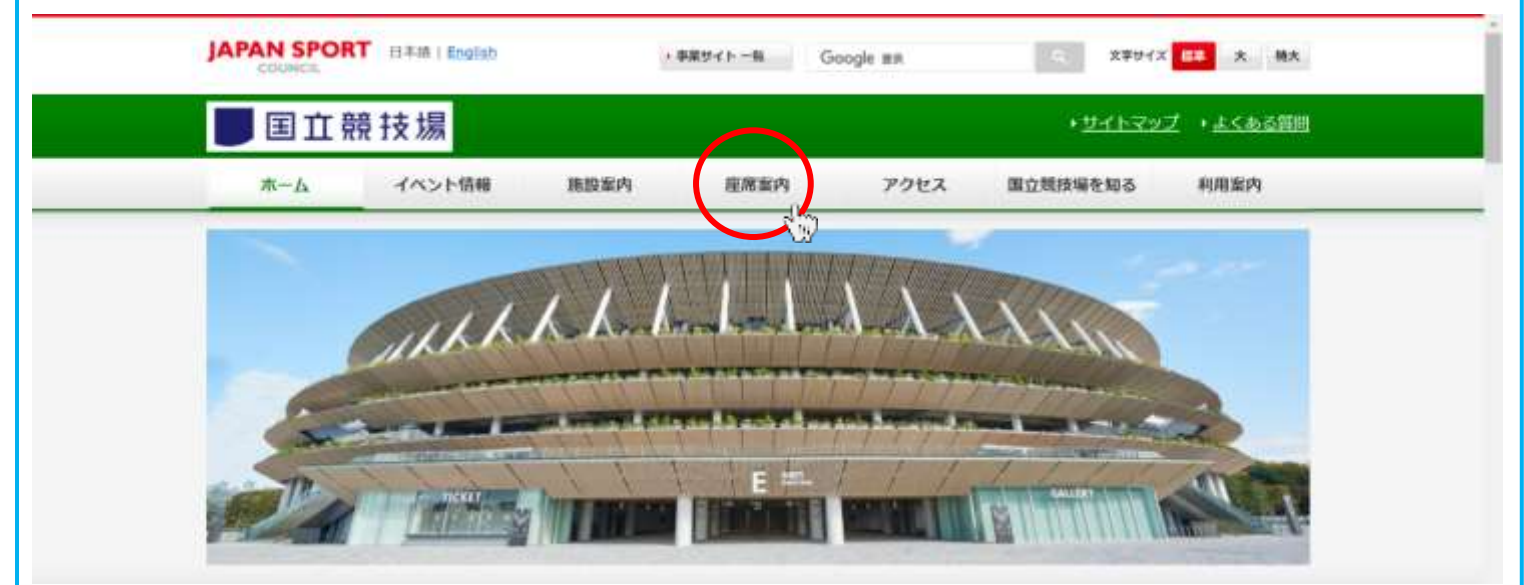

③『座席案内』をクリックし、スクロールすると以下のような画面になります。 使用したいブロックにカーソルを合わせると赤くなるので、クリックしてください。 (以下、206 番ブロックで説明いたします)

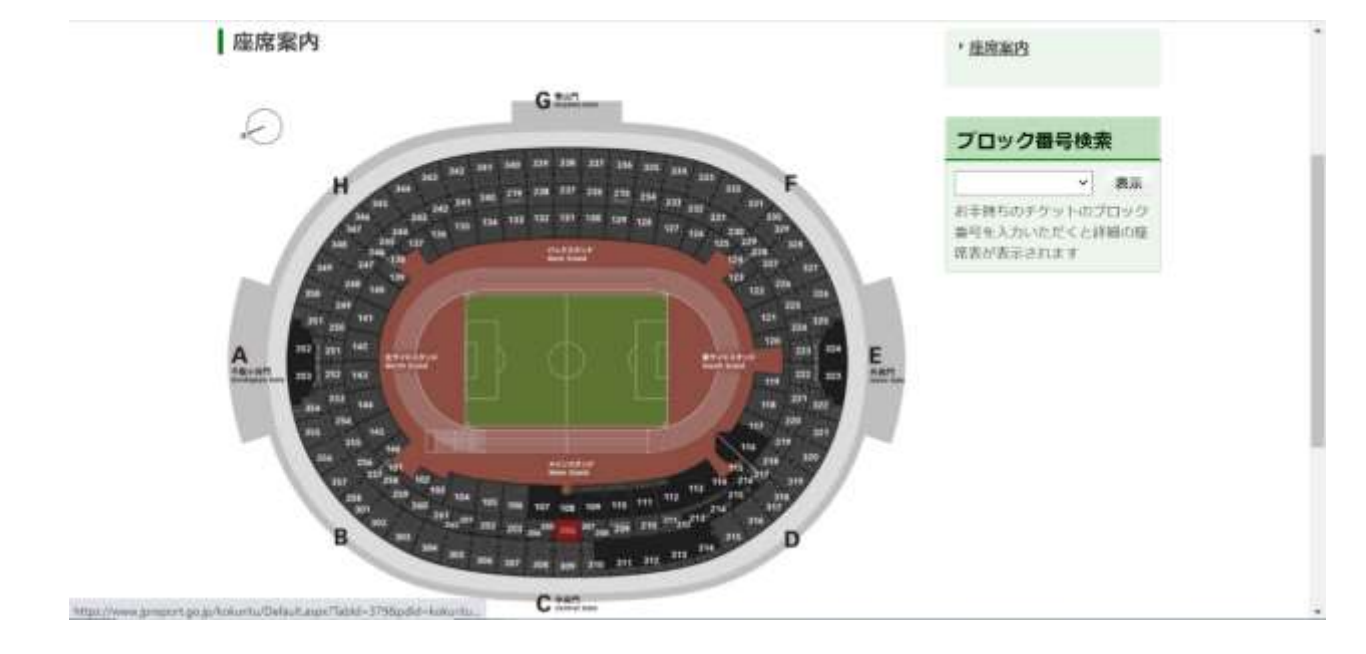

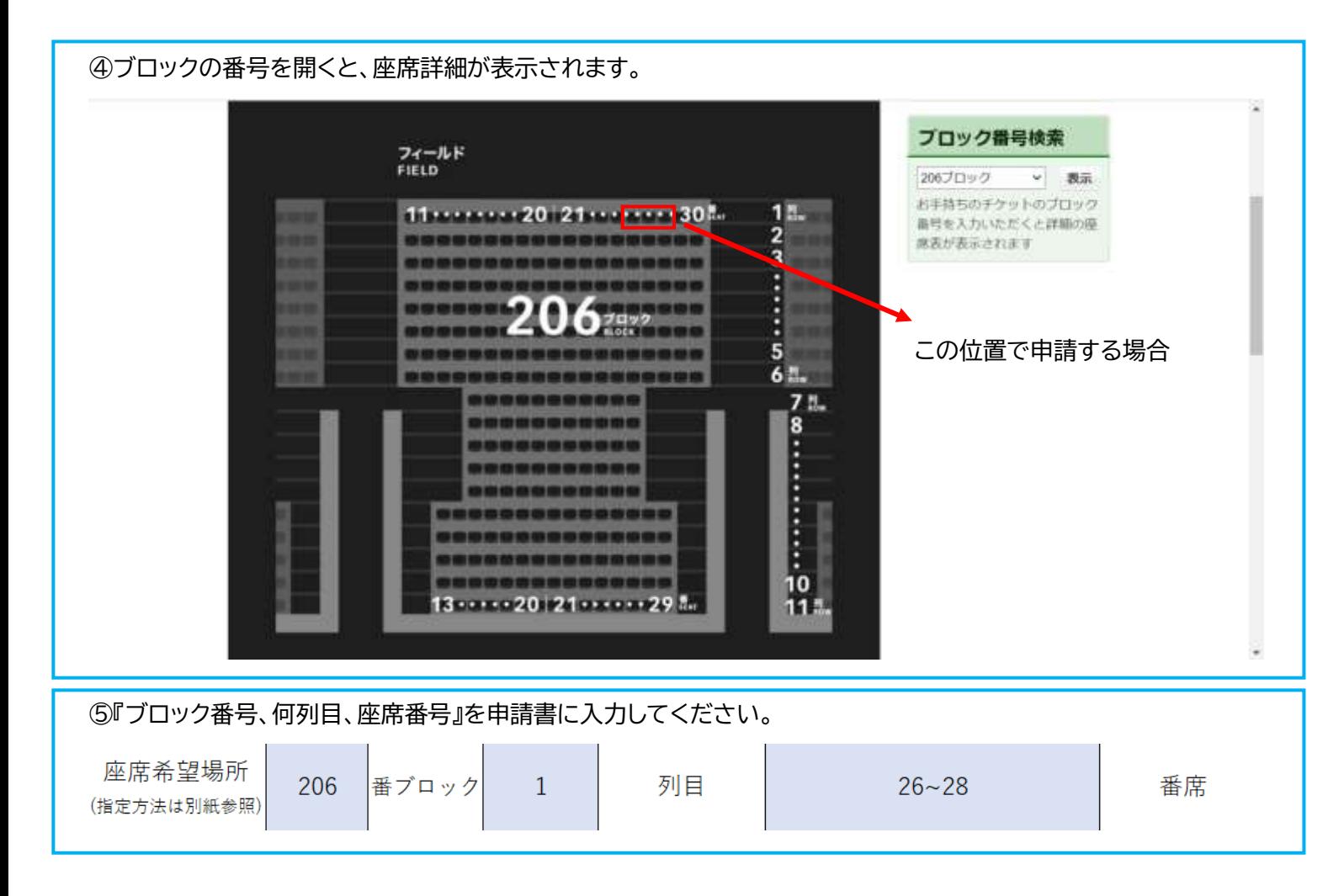

お問い合わせ先

関東学生陸上競技連盟

T E L:03-5411-1488

E-mail:kanto-press@kgrr.org

担当者:福田 優依 松尾 航